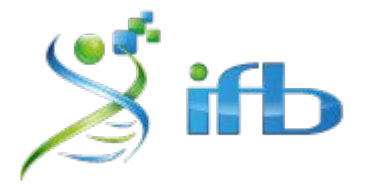

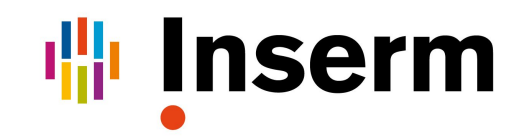

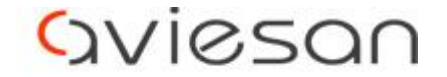

alliance nationale pour les sciences de la vie et de la santé

# Application sous R

Nadia Bessoltane - INRAE

École de bioinformatique AVIESAN-IFB-INSERM 2022

### Rappel : les objets sous R

**# variable : stocker des valeurs numériques ou des chaînes de caractères > string <- "hello world" > value <- 10**

**# vecteur : stocker une liste de valeurs numériques ou de chaînes de caractères > vect <- c(1,2,11,12) # matrice : stocker un tableau 2D de valeurs numériques ou de chaîne de caractères > mat <- matrix(c(1,2, 11,12), nrow = 2, ncol = 2, byrow = TRUE) # data.frame : stocker des valeurs numériques et de chaînes de caractères > df <- data.frame(c(1,11), c(**"**x**", "**y**"**)) # liste : stocker des objets de nature différente > list <- list(vector = vect, matrix = mat, dataframe = df) > list** 1 | 2 | 11 | 12  $1 \quad 2$  $11 \quad | \quad 12$  $1 \quad x$ 11 |  $V$ 

**# objet S3/S4 (POO) : stocker des données structurées**

#### Tidyverse

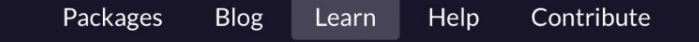

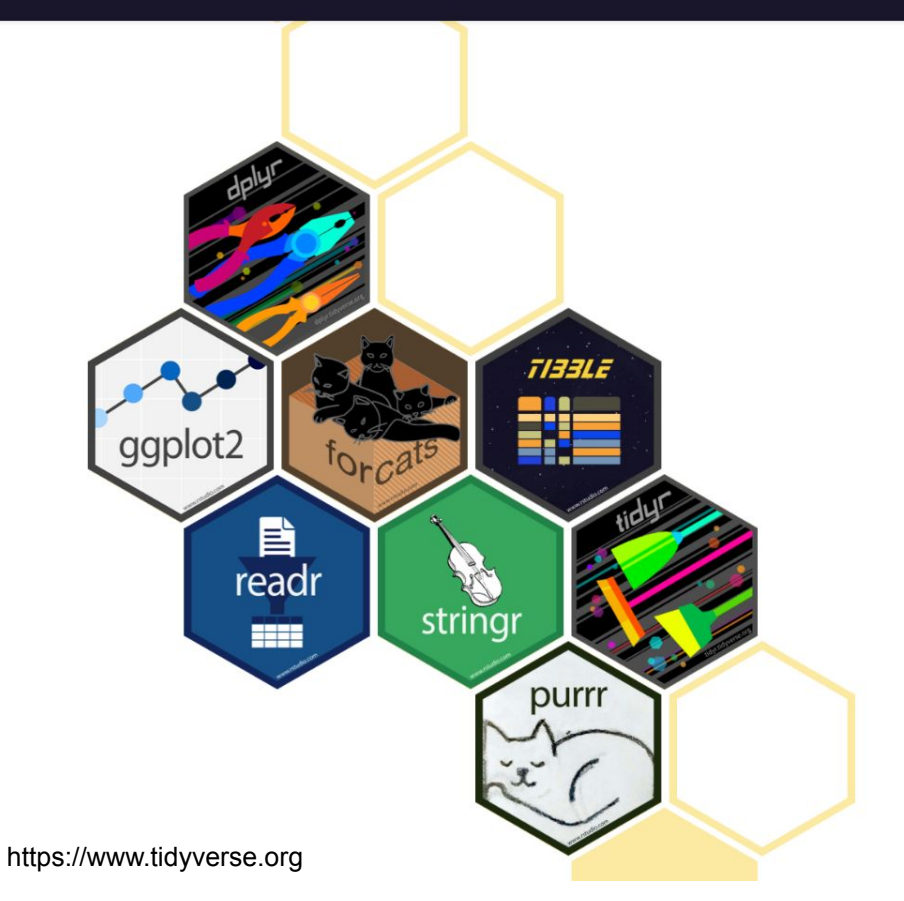

#### R packages for data science

The tidyverse is an opinionated collection of R packages designed for data science. All packages share an underlying design philosophy, grammar, and data structures.

Install the complete tidyverse with:

install.packages("tidyverse")

### tidy data

is a way to organize tabular data in a consistent data structure across packages.

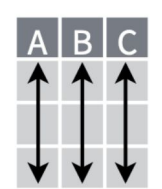

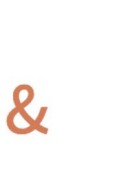

Each **variable** is in its own **column** 

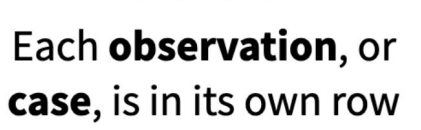

Tibbles are a table format provided by the tibble package. They inherit the data frame class, but have improved behaviors

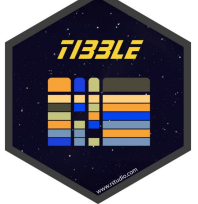

 $A|B|C$ 

**Access variables** as vectors

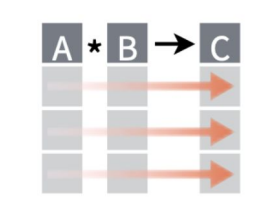

Preserve **cases** in vectorized operations **> install.packages("tibble") > library(tibble)**

## Data tidying

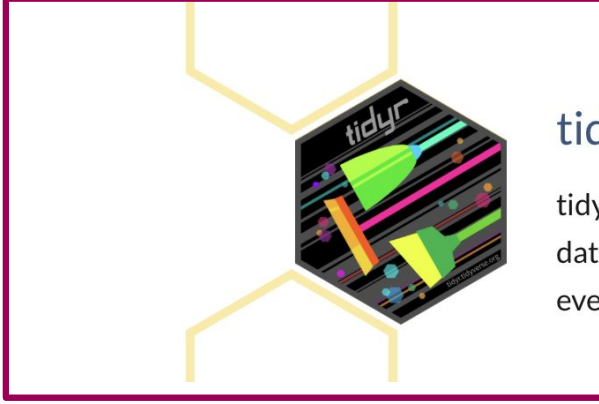

#### tidyr

tidyr provides a set of functions that help you get to tidy data. Tidy data is data with a consistent form: in brief, every variable goes in a column, and every column is a variable. Go to docs...

https://raw.githubusercontent.com/rstudio/cheatsheets/main/tidyr.pdf

**> install.packages("tidyr") > library(tidyr)**

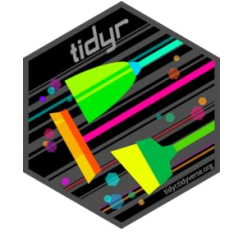

## Data tidying with tidyr *unite / separate*

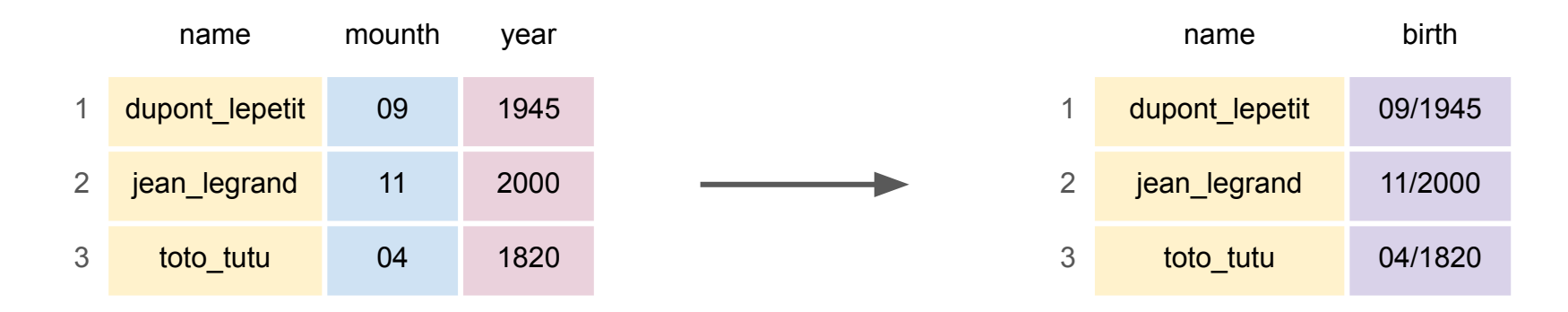

unite(tb, month, year, col="birth", sep="/", remove=TRUE)

## Data tidying with tidyr *unite / separate*

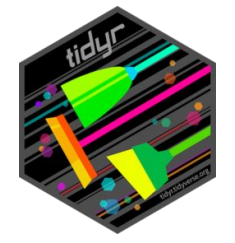

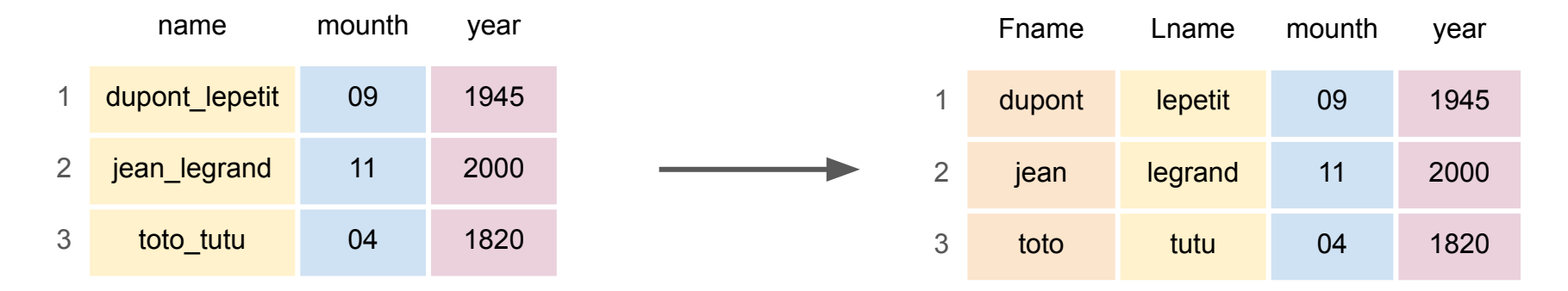

separate(tb,  $col = "name", into = c("Frame", "Change"), sep='", remove=True)$ 

## Data tidying with tidyr *unite / separate*

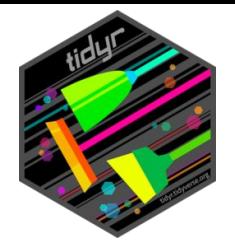

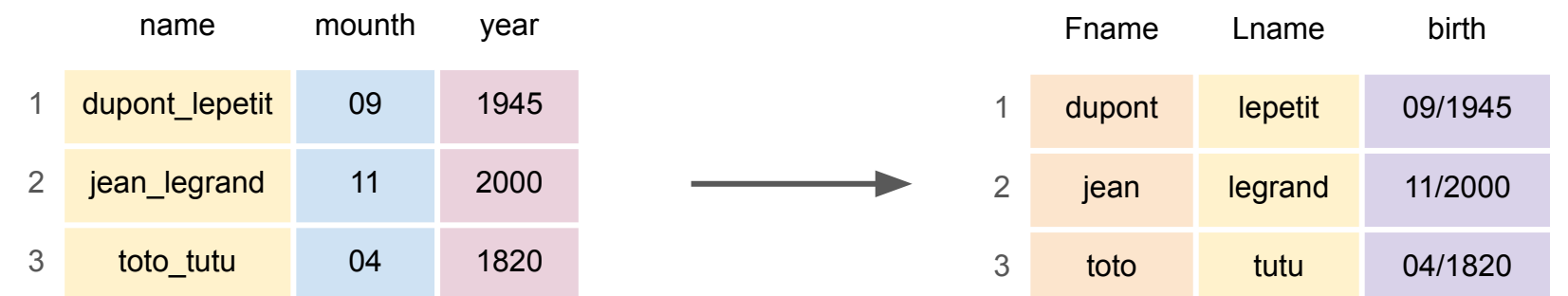

tb.u  $\leftarrow$  unite(tb, month, year, col="birth", sep="/") separate(tb.u, col = "name", into =  $c("Frame", "Change"), sep="")$ 

=

unite(tb, month, year, col="birth", sep="/")  $\frac{8}{8}$ separate(col = "name", into =  $c("Frame", "Change")$ , sep="")

## Data tidying with tidyr *spread / gather*

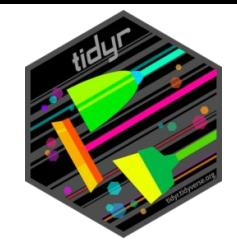

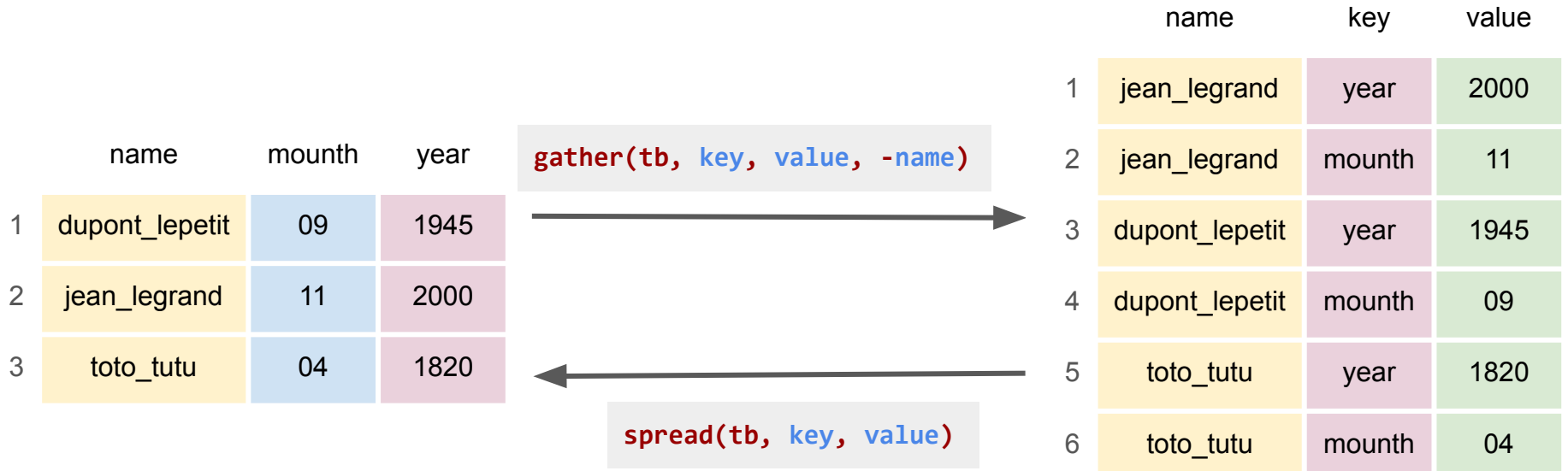

#### Data transformation

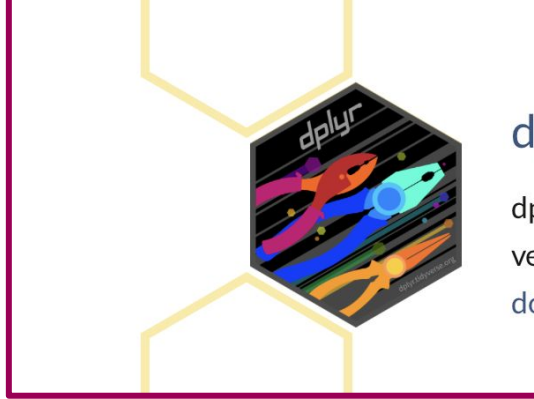

#### dplyr

dplyr provides a grammar of data manipulation, providing a consistent set of verbs that solve the most common data manipulation challenges. Go to docs...

https://raw.githubusercontent.com/rstudio/cheatsheets/main/data-transformation.pdf

**> install.packages("dplyr") > library(dplyr)**

# Data transformation with dplyr

*filter : picks cases based on their values*

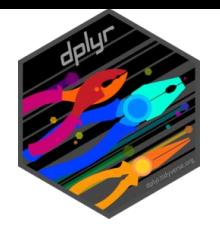

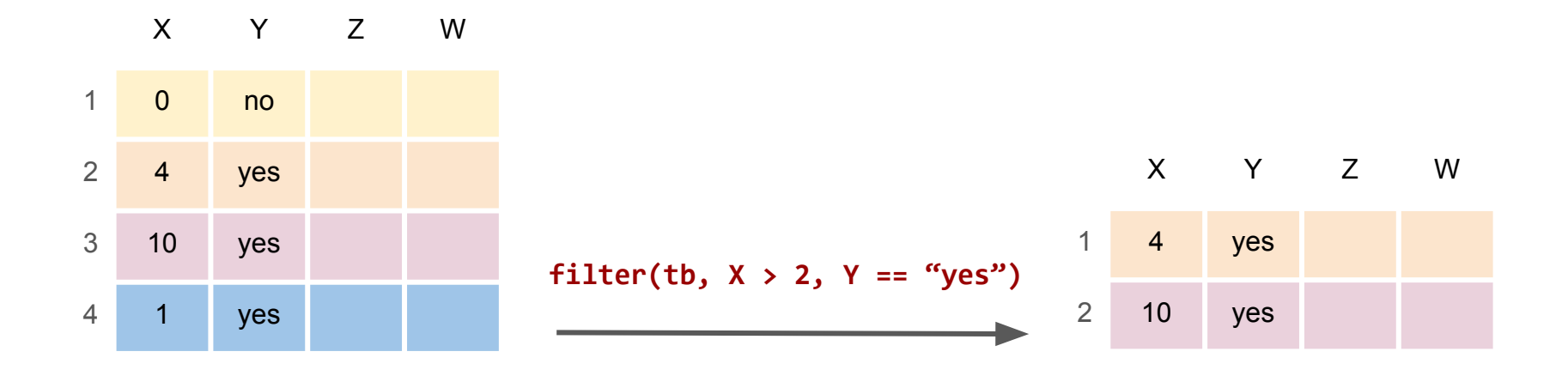

## Data transformation with dplyr **select** : picks variables based on their names

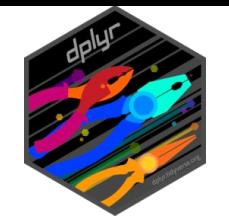

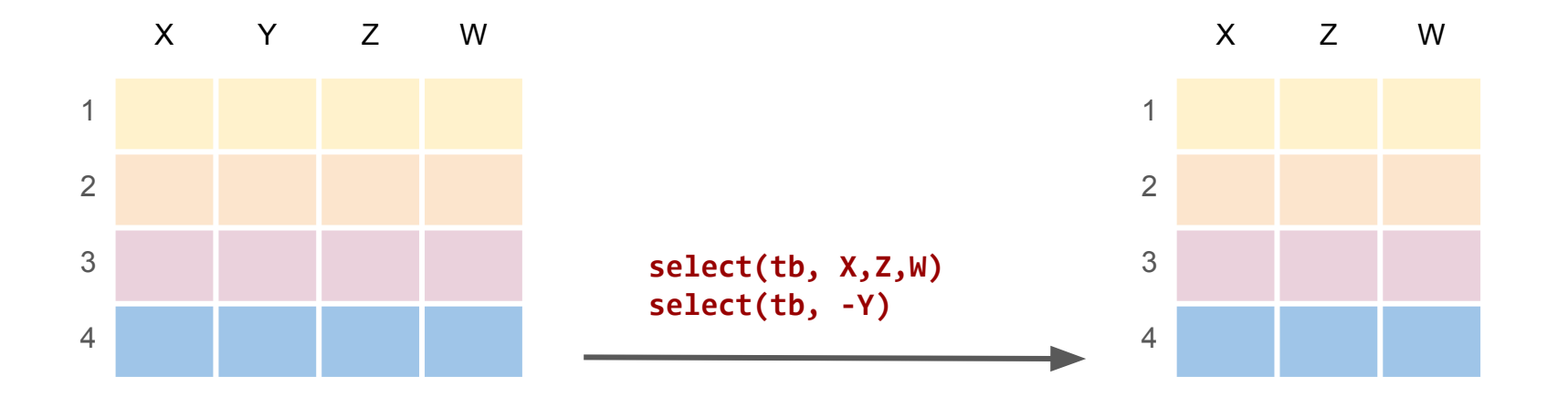

## Data transformation with dplyr

*mutate* : adds new variables that are functions of existing variables

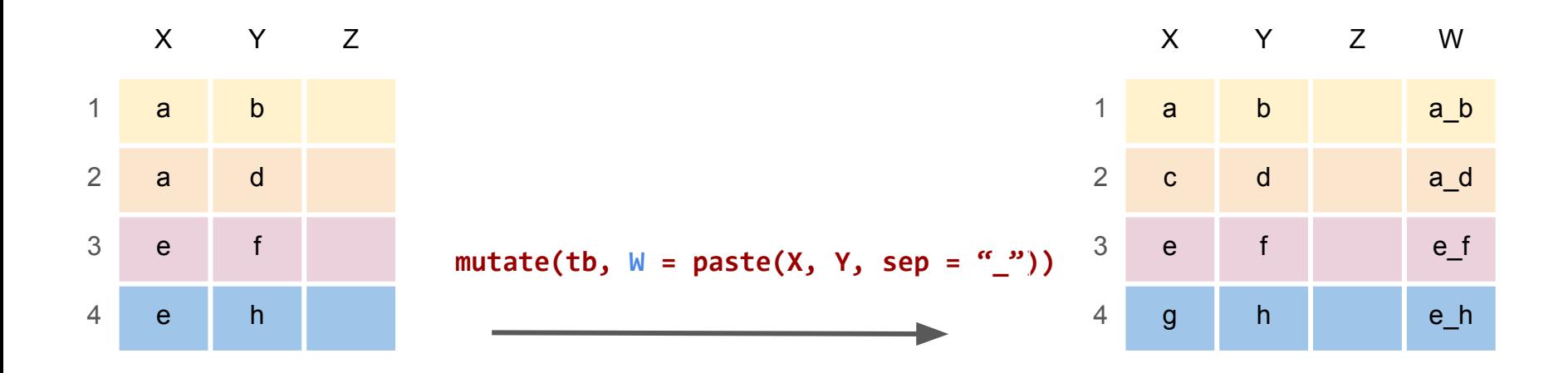

```
> paste("hello", "world", sep = "")
[1] "hello world"
```
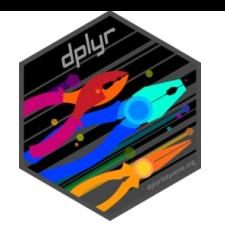

## Data transformation with dplyr *mutate / if\_else*

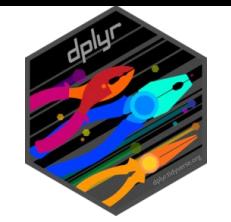

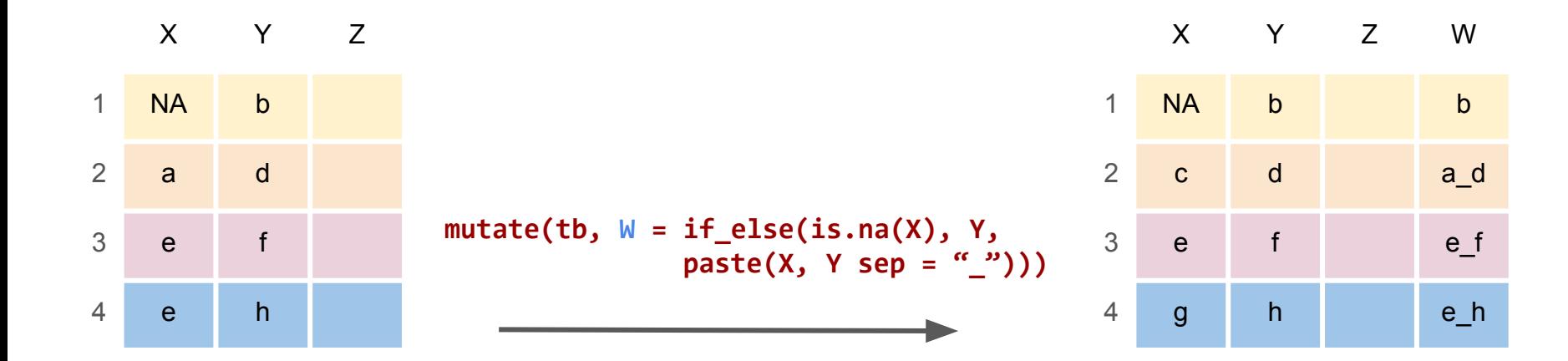

 $> x < -c(NA, 0, NA, 3)$  $>$  dplyr::if else(is.na(x), 0, x) [1] 0 0 0 3

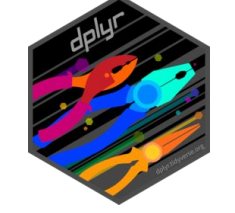

## Data transformation with dplyr *summarie / group\_by*

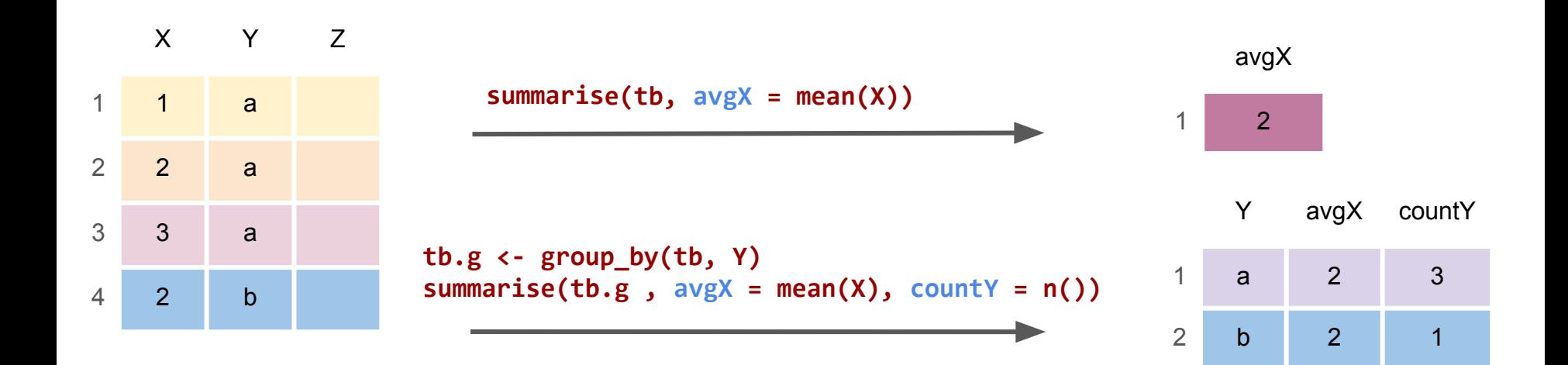

## Data transformation with dplyr *full\_join /left\_join / right\_join*

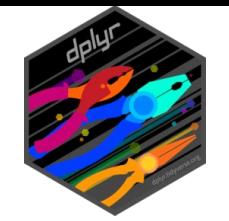

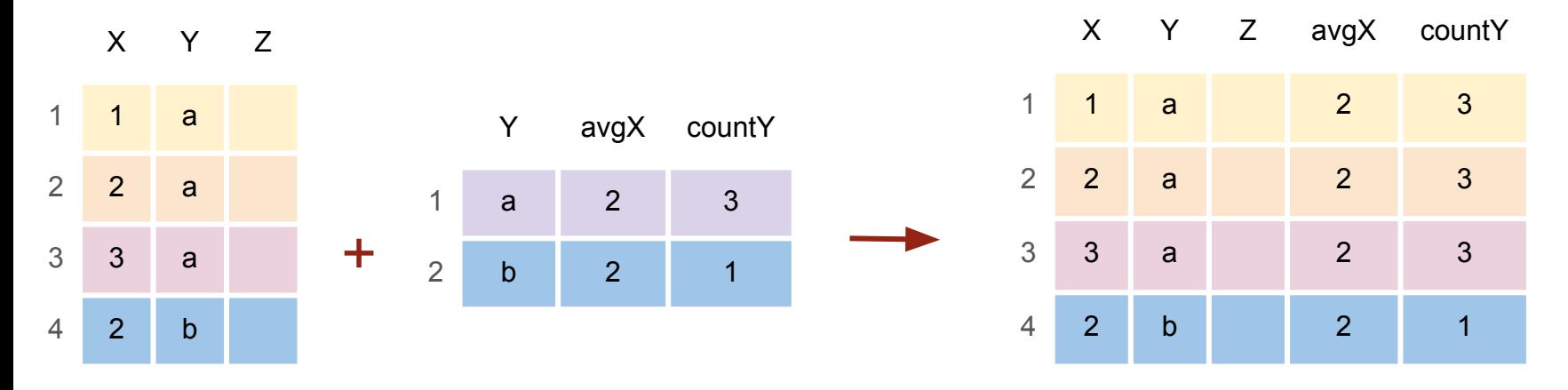

full join(tb1 , tb2, by =  $(y'')$ 

#### Data transformation

string

#### stringr

stringr provides a cohesive set of functions designed to make working with strings as easy as possible. It is built on top of stringi, which uses the ICUC library to provide fast, correct implementations of common string manipulations. Go to docs... https://github.com/rstudio/cheatsheets/blob/main/strings.pdf

**> install.packages("ggplot2") > library(ggplot2)**

https://stringr.tidyverse.org

## Graphique

ggplot2

ggplot2 is a system for declaratively creating graphics, based on The Grammar of Graphics. You provide the data, tell ggplot2 how to map variables to aesthetics, what graphical primitives to use, and it takes care of the details. Go to docs...

https://thinkr.fr/pdf/ggplot2-french-cheatsheet.pdf

**> install.packages("ggplot2") > library(ggplot2)**

qqplot2

## Les Graphiques avec ggplot2 *geom\_point*

![](_page_18_Picture_1.jpeg)

**ggplot(data = tb) + geom\_point(aes(x = taille, y = poids))**

![](_page_18_Figure_3.jpeg)

![](_page_18_Figure_4.jpeg)

## Les Graphiques avec ggplot2 *geom\_line*

![](_page_19_Picture_1.jpeg)

**ggplot(data = tb) + geom\_line(aes(x = taille, y = poids))**

![](_page_19_Figure_3.jpeg)

![](_page_19_Figure_4.jpeg)

## Les Graphiques avec ggplot2 *geom\_line*

![](_page_20_Picture_1.jpeg)

```
ggplot(data = tb) + 
geom_line(aes(x = taille, y = poids) , color="grey") + 
geom_point(aes(x = taille, y = poids, color=name))
```
![](_page_20_Picture_75.jpeg)

![](_page_20_Figure_4.jpeg)

#### Préparation des

1- Se connecter sur Rstudio via JupyterLab

2- Copier le matériel de TP dans le dir TP\_variants > file.copy(from = "/shared/projects/form\_2022\_32/atelier\_variant/TP\_R",  $\overline{to}$  = "~/", recursive=TRUE)

2- Positionner l'espace du travail > setwd(" $\sim$ /TP R")

5- Changer le workspace sur l'interface RStudio.